## WHOLESALE BULLETIN

IMPORTANT INFORMATION: PLEASE READ IMMEDIATELY

Guidelines Bolt Training Wholesale Website Previous Bulletins

## 18W-042

Attention: Business Development Managers & Mortgage Brokers May 03, 2018

Please take a moment to read the important information contained in this bulletin.

Included in this Bulletin: TLS 1.2 Browser Settings

All users must have TLS 1.2 enabled in their web browsers. If users are using the most current versions of browsers such as Chrome or Firefox there are no additional steps to take.

Users running Internet Explorer that encounter the message "This page can't be displayed" error should disable SSL 2.0, 3.0 and enable TLS 1.2 within their Internet Explorer advanced settings utilizing the following steps:

- Open up Internet Options in your browser
- Go to the Advanced tab
- Unmark the SSL 2.0 and SSL 3.0 checkboxes
- Mark the Use **TLS 1.2** checkbox
- Click **OK** at the bottom
- Restart your browser

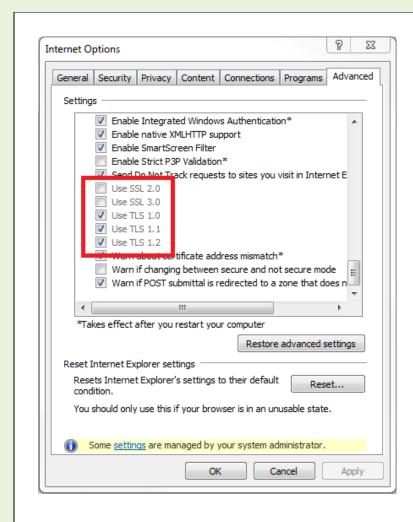

**Author: BOLT Support**